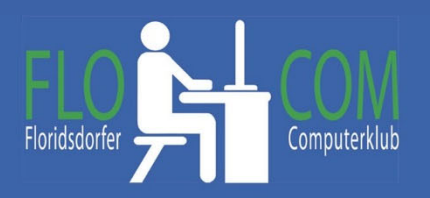

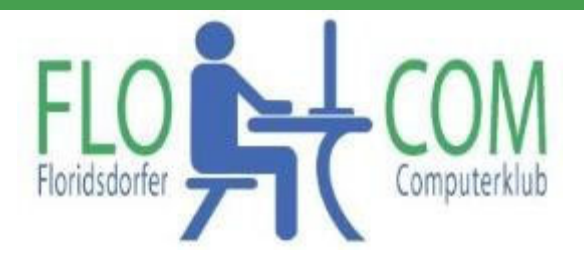

#### 16.05.2023

#### Skriptum

© Christina Kössner

#### **Tastenkombinationen sogenannte Shortcuts.**

Unter Windows gibt es viele Tastenkombinationen, die einem bei der täglichen Arbeit eine Menge Arbeit und auch Zeit ersparen können.

Wer viel Office-Arbeiten (Word) bewältigen muss profitiert am Meisten von den Tastenkombinationen. Ausschneiden, Kopieren, alles Markieren, etc. sind Funktionen, die man mit Hilfe der Tastenkombinationen viel schneller ausführen kann als über das Kontextmenü.

Die wichtigsten Tasten dazu sind die STRG Taste (oder Ctrl), ALT oder die Windows Taste. Diese wird gedrückt und dazu eine zweite Taste und danach beide ausgelassen. Diese Tasten befinden sich ganz unten LINKS auf der Tastatur.

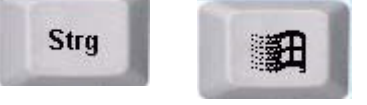

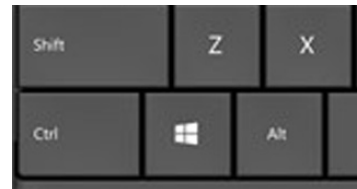

Wir zeigen hier die gebräuchlichsten Shortcuts.

Wir zeigen euch hier eine Liste mit den gebräuchlichsten "Kürzel" Auch Einfügen von Sonderzeichen sind möglich! Dies alles ist auch bei Worddokumenten und div. anderen Seiten und Mails möglich

Nun wünschen wir euch Zeitersparnis und Spaß beim Verwenden.

Veranstalter: FLOCOM – Floridsdorfer Computerclub www.flocom.at

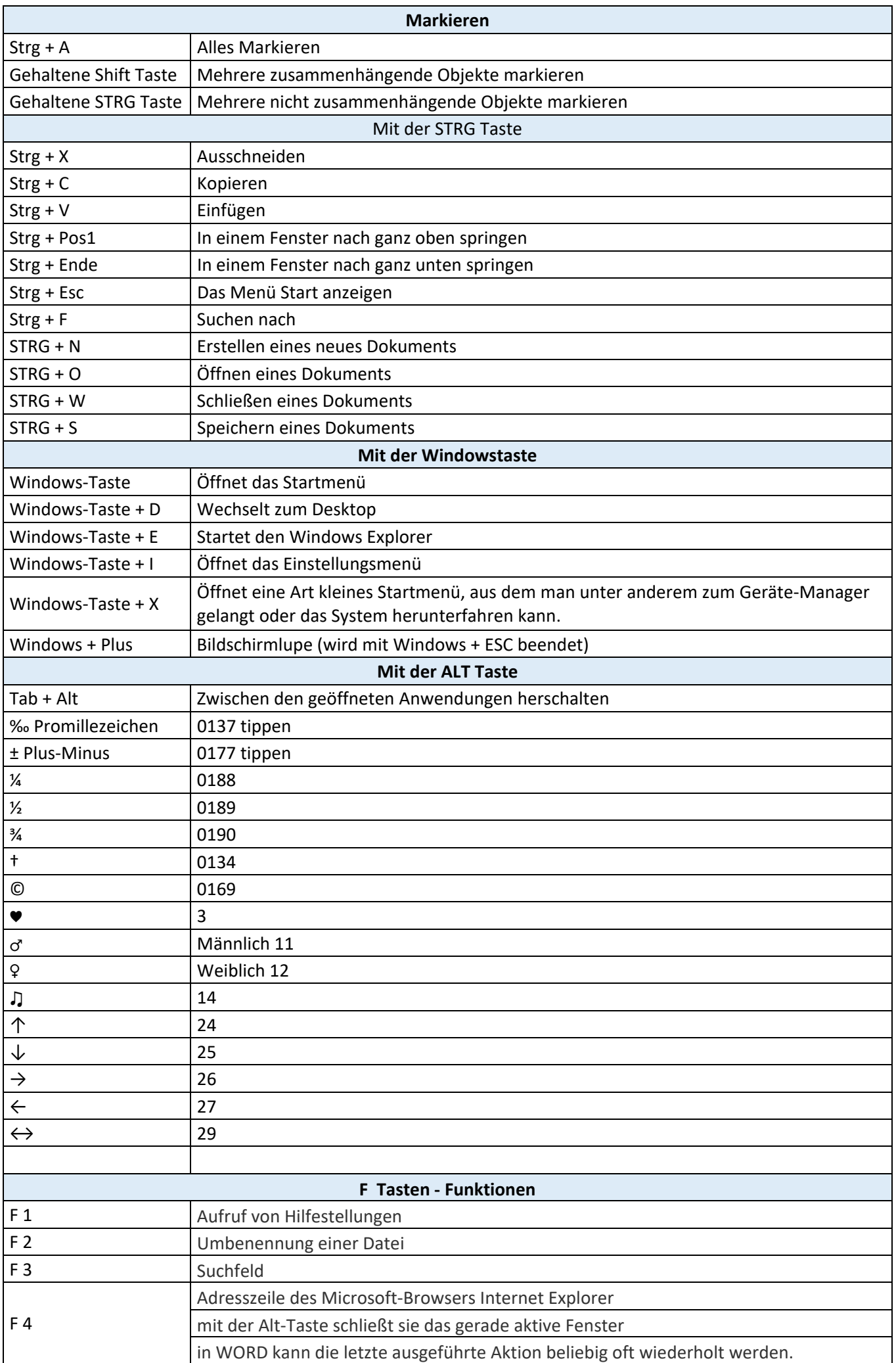

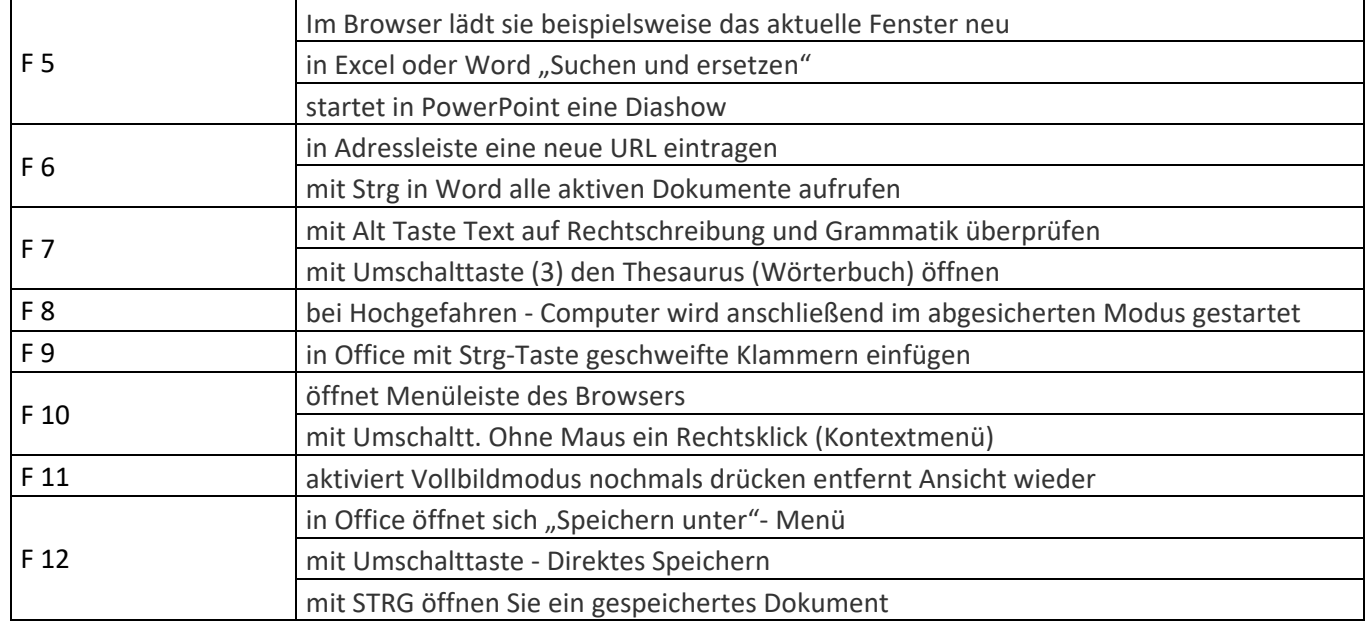

Im Anschluss eine Tastaturerklärung.

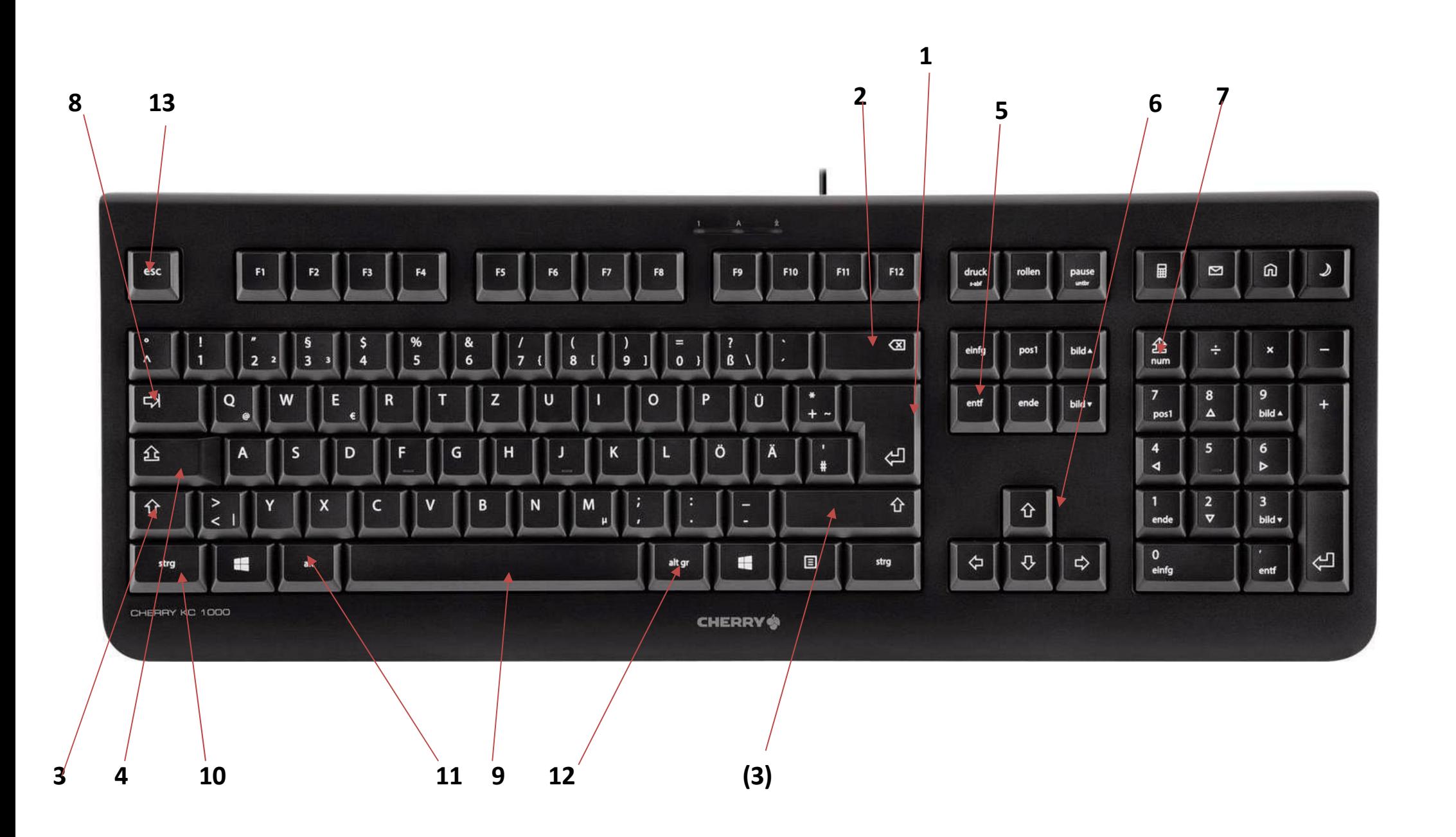

# **Zu den wichtigsten Tasten zählen:**

Die diversen Tastaturen sind manches Mal etwas unterschiedlich in der Anordnung. Du findest aber sicher die richtigen Tasten (Beschriftung!!)

## **1. Return-/Enter-Taste** (Eingabe und Zurück)

Die Taste Enter ist die Eingabe Taste, die man wohl am häufigsten braucht. Man verwendet sie auch in Schreibprogrammen um in die nächste Zeile zu schalten (Zeilenschaltung)

## **2. Backspace-Taste** (Zurücktaste)

– man kann damit bereits geschriebenes LINKS vom Cursor löschen und auch bei Bedienerfeldern (wie Excel oder Formularen) zurückspringen

## **3. Shift-Taste oder Umschalttaste** (Großschreiben)

Großbuchstaben bzw. Zeichen die auf einer Taste links oben stehen z.B. §, ruft man durch die Kombination dieser Taste mit der Taste Shift (Großschreibtaste) auf. Dabei wird die Taste Shift gedrückt gehalten und die gewünschte Taste (Bei § ist es die 3.) gedrückt. Beide Tasten werden anschließen wieder losgelassen.

## **4. Shift-Lock-Taste** (Großschreibung fixieren) – alles wird groß geschrieben!

Diese Taste einmal gedrückt bewirkt, daß der ganze Text groß geschrieben wird. Ist diese Taste gedrückt, leuchtet bei den meisten Tastaturen rechts oben (8) das Licht bei Caps Lock. Man löst diese Funktion, indem man noch einmal auf diese Taste drückt.

# **5. ENTF** (Entfernen Taste)

Diese Taste entfernt Markiertes .

# **6. Pfeiltasten** (navigieren)

Die Pfeiltasten bewirken, daß man den Cursor in die angegebene Richtung bewegen kann.

**7. Num Lock** (zum Schreiben der Ziffern am Ziffernblock (Numerikblock) – muß eingeschaltet werden)

Klickt man auf die Taste nun kann man die Ziffern auf dem Numerik Block rechts schreiben. Es leuchtet auch hier das Licht oben (8 ) bei Num Lock. Bei Laptops ist dieser Block nur bei größeren Modellen vorhanden!

**8. Tabulatortaste** Mit der Taste kann man bei Formularen (Excel Tabellen) weiterspringen und geschriebene Texte können eingerückt werden. Wie einst bei der Schreibmaschine.

**9. Leerzeichen** der Zwischenraum zwischen den Wörtern wird mit dieser Taste ausgeführt.

#### **10. STRG Taste** = Steuerungstaste (für div. Short-Cuts = Kurzwahl)

Die Taste Steuerung = Strg ist eine Taste für diverse Tastenkombinationen (Shortcuts). Die Nutzung dieser Tasten und Tastenkombinationen (Shortcuts) ist nach der Eingewöhnungsphase deutlich schneller und bequemer als die Arbeit mit der Maus. Es gibt diverse Tastenkombinationen, die einen schnelleren Zugriff ermöglichen wie Kopieren, Einfügen usw.

- **11. Alt Taste** = *alternate* ("verändern"), mit dieser Taste kann man die Bedeutung anderer Tasten verändern. Auch diese Taste mit anderen Tasten gemeinsam gedrückt löst verschiedene Aktionen aus. z.B. Strg+Alt+Entfernen
- **12. Alt Gr Taste** Bei der dritten Tastaturbelegung (dies sind alle Zeichen, die unten rechts auf einer Taste stehen z.B.

@ (bei Taste Q), € bei der Taste E), \ (bei der Taste ß),<sup>2</sup> (zum Schreiben vom m<sup>2</sup> bei der Taste 2)

Man geht hier genauso wie bei der Großschreibung vor. Es wird dabei lediglich statt der Taste Shift die Taste Alt Gr verwendet.

#### **13. Escape Taste** ESC

diese bricht die Ausführung von Programmfunktionen oder Befehlen (in Anwendungsprogrammen oder auf Betriebssystemebene, (z.B. PPS Datei) ab.